## **LIVE**

This section describes the three different areas on the application's LIVE screen.

- The [Actor Live View](https://manual.zactrack.com/doku.php?id=manual:actor_live_view) lists all actors in the current show with additional status information. It can also be used to control various live settings for individual actors.
- The [Fixture Live View](https://manual.zactrack.com/doku.php?id=manual:fixture_live_view) lists all fixtures in the current show with additional status information. It can also be used to control various live settings for individual fixtures.
- The [Live Show Renderer](https://manual.zactrack.com/doku.php?id=manual:live_show_renderer) renders various live show elements as positioned in the zactrack coordinate system.

From: <https://manual.zactrack.com/> - **zactrack**

Permanent link: **<https://manual.zactrack.com/doku.php?id=pro:live>**

Last update: **2020/04/20 10:45**

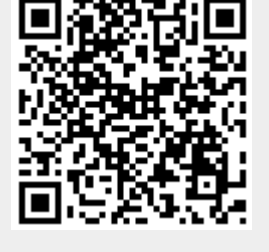

## $\pmb{\times}$